## Objective: This document will teach users how to join public Teams groups on Microsoft Teams

## Joining Teams on Microsoft Teams

- 1. Click on the Teams side-tab. If you already in a group, you may need to click the Teams tab again to get to the Teams general menu
- 2. Click the Join or create team button

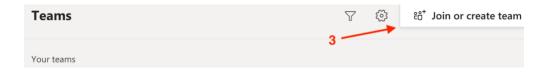

3. Select the team you want to join by clicking Join Team